# Gunicorn 部署 Flask-Apscheduler 之踩坑 记录

作者:YYJeffrey

- 原文链接:https://ld246.com/article/1582878621206
- 来源网站: [链滴](https://ld246.com/member/YYJeffrey)
- 许可协议:[署名-相同方式共享 4.0 国际 \(CC BY-SA 4.0\)](https://ld246.com/article/1582878621206)

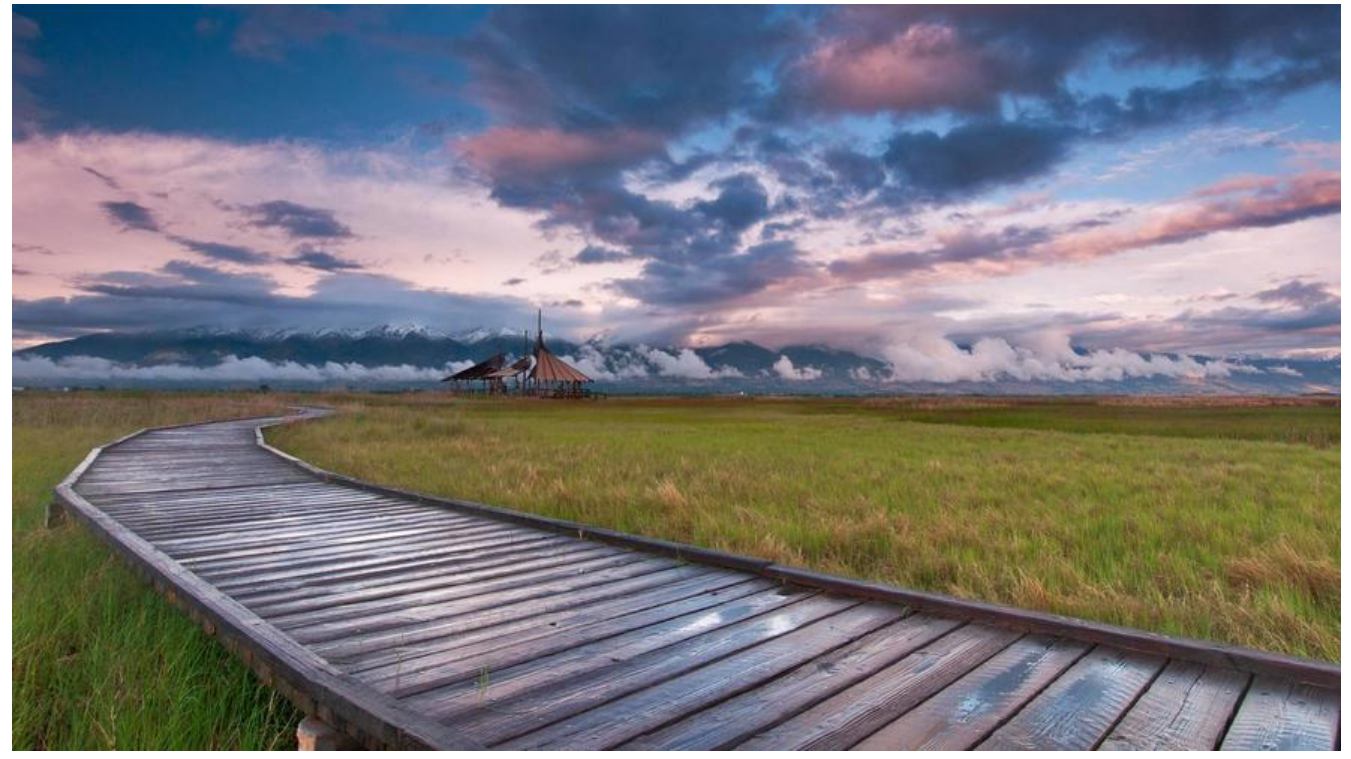

flask-apscheduler 是一款flask的定时任务框架, 其本质上是和 apscheduler 一样的, 具体的使用操 和其他的flask组件一样。在开发环境上定时任务跑起来很顺利,但是到了生产环境用Gunicorn部署 时候出现了各种问题。

## **踩坑一: TimeZone offset does not [match s](https://github.com/agronholm/apscheduler)ystem offset**

部署生产环境时,一上去就给我丢了一个大大的异常: "TimeZone offset does not match system ffset",大致意思是说我的运行的时区和系统时区不匹配。

"/usr/local/lib/python3.6/site-packages/flask\_apscheduler/scheduler.py", line 36, in \_\_init\_\_ self.\_scheduler = scheduler or BackgroundScheduler()

File "/usr/local/lib/python3.6/site-packages/apscheduler/schedulers/base.py", line 87, in \_init\_ self.configure(gconfig, \*\*options)

File "/usr/local/lib/python3.6/site-packages/apscheduler/schedulers/base.py", line 126, in configure self.\_configure(config)

File "/usr/local/lib/python3.6/site-packages/apscheduler/schedulers/background.py", line 29, in \_configure super(BackgroundScheduler, self).\_configure(config)

File "/usr/local/lib/python3.6/site-packages/apscheduler/schedulers/base.py", line 697, in \_configure self.timezone = astimezone(config.pop('timezone', None)) or get\_localzone()

File "/usr/local/lib/python3.6/site-packages/tzlocal/unix.py", line 165, in get\_localzone  $-cache_tz = get\_localzone()$ 

File "/usr/local/lib/python3.6/site-packages/tzlocal/unix.py", line 90, in \_get\_localzone utils.assert\_tz\_offset(tz)

File "/usr/local/lib/python3.6/site-packages/tzlocal/utils.py", line 38, in assert\_tz\_offset raise ValueError(msg)

ValueError: Timezone offset does not match system offset: 0 != 28800. Please, check your config files. 12:56:42 +08001 [INFO] Worker exiting (pid: 1063)  $[1063]$ 

读了下flask-apscheduler的源码发现,他会读取SCHEDULER TIMEZONE这个值,作为当前运行的 区。

timezone = self.app.config.get('SCHEDULER\_TIMEZONE') if timezone:

options['timezone'] = timezone

心想这简单,我仕配置文件里把这个时区配置上应该就完事了。

#### # config.py SCHEDULER\_TIMEZONE = "Asia/Shanghai"

配置了时区为"Asia/Shanghai"后,发现依然报这个错,既然运行环境的时区正确了,那会不会我 产环境的时区也有问题?

生产环境是docker容器,进入容器用date查看了他的当前时间,发现时间是和系统时间一致的,再 看cat /etc/timezone的时区,发现这里出了问题,显示的是Etc/UTC,解决的思路是修改Dockerfile 配置正确的时区,在Dockerfile中加入此行。

RUN echo "Asia/Shanghai" > /etc/timezone

修改之后重新运行,已经没有出现上述报错了,这个坑算是到这就排完了。

## **踩坑二:Flask-Apscheduler 多进程环境重复运行**

排完第一个坑的时候项目可以启动运行了,这时当然要测试一下定时任务的分发是否正常,此时出现 下面的情况。

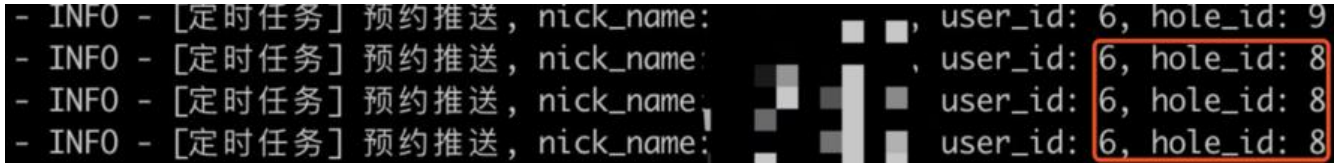

有三条任务是一模一样的, Flask-Apscheduler 的 add job() 方法需要传一个id值, 这个值代表了每 任务,且是不能重复的,不然会抛出

ConflictingIdError 异常, 那为什么测试的时候会发出几条一模一样的任务?

其实这主要和生产环境使用Gunicorn部署有关, Gunicorn 可以指定一个worker 参数, 指的是开启 进程数,而每次开一个worker,都会启动一个scheduler,这就导致了这些定时任务是由不同的进程 建的。

这个问题网上的解决方法五花八门,不如利用阻塞某个socket端口,来实现进程的创建时只创建单一 个, 或者给Gunicorn 加 --preload 参数等等, 这时还是看官方的issue保险, 发现还真有, 按其中的 决方式我尝试了几种。

1. 配置环境变量以控制开启的scheduler数量

通过读取环境变量的方式,判断SCHEDULER LOCK的值是否为F[alse,](https://github.com/viniciuschiele/flask-apscheduler/issues/51)此时开启scheduler,并且修 环境变量值。

if os.environ.get("SCHEDULER\_LOCK") == "False": scheduler.start() os.environ["SCHEDULER\_LOCK"] = "True"

我尝试了这种方法,显然并不行,通过环境变量共享多个进程的方式,是不太可取的。

2. 通过全局锁, 控制scheduler只运行一次

首次创建进程时,会创建一个scheduler.lock文件,并加上非阻塞互斥锁,此时scheduler可以成功 启, 如果文件加锁失败抛出异常, 则表示当前scheduler已经开启了, 最后再注册一个退出事件, 此时f ask退出的话,就释放文件锁。

```
def register_scheduler():
```

```
 """
  注册定时任务
"""
  f = open("scheduler.lock", "wb")
  # noinspection PyBroadException
  try:
    fcntl.flock(f, fcntl.LOCK_EX | fcntl.LOCK_NB)
    scheduler.start()
  except:
    pass
  def unlock():
    fcntl.flock(f, fcntl.LOCK_UN)
```
f.close()

atexit.register(unlock)

这个方法看似完美,其在运行开始时确实没有出现问题,但这还没完,且看下个坑。

# **踩坑三:集群环境下,Flask-Apscheduler 多进程环境重复 <sup>行</sup>**

第二个问题确实可以通过文件锁的方式解决,但是我的生产环境是集群环境,也就是有多个应用实例 每个应用实例部署于docker容器之中,这样他们是互相隔离的,并通过Nginx做负载均衡。

此时再调用定时任务时,显然还会有问题,当定时任务调用接口打在同一个实例时,是没有问题的, 第二次调用接口时就可以抛出异常并捕获,但对于不同的实例,当第三次,接口请求打在了另外的实 上,此时按正常的业务逻辑,任务下发应该需要失败,但它依然成功了,也就是说上面通过文件全局 的方式,并不适用于集群环境。

此时只能再次阅读其他issue,确实也有人遇到了此类问题,但我看到作者的建议其实是拆分业务。

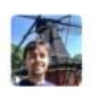

viniciuschiele commented on 4 Feb 2016

Owner  $+$  ( $\Omega$ ) ...

The only reason I see to spawn more process is because your Flask app is growing, so I do recommend to split up your project, one only for scheduling and another one for the Flask app.

Another solution would be running one process for the Flask APScheduler using one port (e.g 5001) and running 4 process for the Flask App using another port (e.g 5000), it seems you are trying to do it.

拆分业务确实给了我不少提示,但我的定时任务的功能不算是一个微服务,如果独立成一个flask实例 需要一点时间,此时我想到了这个问题的本质是由于多进程导致 Flask-Apscheduler 开启多个 schedu er 而造成的,那么我可以构建一个单进程的实例,并让特定的定时任务接口流量从这个集群的实例过 可以了。

修改Gunicorn的配置文件, 通过获取WORKERS COUNT这个环境变量来判断需要开启几个进程, 并 进程数赋值给workers。

if os.environ.get("WORKERS\_COUNT"): workers = int(os.environ.get("WORKERS\_COUNT")) else: workers = multiprocessing.cpu count()  $*$  2 + 1

在docker-compose.yml配置文件中指定其中一个实例的进程数为单进程。

environment:

- WORKERS\_COUNT=1

此时再通过Nginx的正则规则,将定时任务的接口路由到该实例就可以了,Nginx的匹配标识符可以 考下表。

### **标识符 描述**

= \*\*精确匹配:\*\*用于标准uri前,要求请求字符 和uri严格匹配。如果匹配成功就停止匹配,立即执行该location里面的请求。

~ \*\*\*正则匹配: \*\*用于正则uri前, 表示uri里面包 正则,并且区分大小写。

~\* \*\*正则匹配: \*\*用于正则uri前, 表示uri里面 含正则,不区分大小写。

^~ \*\*非正则匹配;\*\*用于标准uri前,nginx服务 匹配到前缀最多的uri后就结束,该模式匹配成功后,不会使用正则匹配。

无 \*\*普通匹配 (最长字符匹配) ; \*\*与location 序无关,是按照匹配的长短来取匹配结果。若完全匹配,就停止匹配。

到这里算是终于解决了这个问题,过程虽然艰辛,但也算颇有收获。